# **APLIKASI SIMULASI DAN PEMODELAN MENGGUNAKAN METODE LINIER TREND PADA CV. BINA MULTI BAROKAH**

# **Puji Catur Siswipraptini<sup>1</sup> , Sri Rahayu<sup>2</sup>**

*Jurusan Teknik Informatika, Fakultas Ilmu Komputer, Sekolah Tinggi Teknik PLN1,2 Jl. Lingkar Luar Duri Kosambi Jakarta Barat e-mail : puji [catur@yahoo.com](mailto:catur@yahoo.com)<sup>1</sup> [, rahayhoe@gmail.com](mailto:rahayhoe@gmail.com)<sup>2</sup>*

### **ABSTRAK**

*Peramalan adalah suatu usaha untuk meramalkan keadaan di masa mendatang melalui pengujian keadaan di masa lalu, sedangkan peramalan penjualan merupakan tingkat penj alan produk-produk yang diharapkan akan terjual untuk jangka waktu tertentu pada masa yang akan datang. Tujuan penulisan ini secara umum adalah untuk meramalkan/memprediksi produk herbal apa saja yang harus ditingkatkan dan dikurangi penjualannya oleh CV. Bina MultiBarokah di masa depan. Oleh karena itu, dibutuhkan suatu software untuk bisa melakukan hal itu. Untuk memenuhi kebutuhan tersebut, penulis merancang suatu simulasi peramalan penjualan produk herbal pada Perusahaan CV. Bina MultiBarokah menggunkan Metode linier Trend. Dengan menggunakan Metode Linier Trend ini diharapkan bisa menampilkan grafik yang nantinya akan dijadikan perkiraan/peramalan untuk bagian produksi dalam meningkatkan dan mengurangi produksinya sesuai dengan kebutuhan konsumen saat itu.*

### **Kata kunci** : *Simulasi, Peramalan Penjualan, Produk Herbal, CV. Bina MultiBarokah, Metode Linier Trend*

### **1. PENDAHULUAN**

### **1.1 Latar Belakang**

Persaingan dalam dunia bisnis adalah sebuah keniscayaan. CV Multibarokah adalah sebuah UKM yang bergerak di bidang madu dan herbal yang sering mengalami kendala dalam hal stok barang, misalnya pada suatu waktu tertentu ada permintaan dari pelanggan mengenai suatu produk namun terjadi ke kosongan stok di gudang. Ke kosongan ini di akibatkan perusahaan tidak bisa memperkirakan seberapa besar kebutuhan produk pada suatu waktu.

Peramalan/perkiraan penjualan produk herbal dilakukan untuk mengoptimalkan penyediaan stock barang pada CV. Bina Multi Barokah agar ada panduan khusus bagi suatu perusahaan-perusahaan untuk bisa memenangkan pangsa pasar dan memperoleh keuntungan yang maksimal demi perkembangan dan kemajuan perusahaan. Dengan adanya *forecasting* ini, pihak perusahaan dapat mengetahui berapa banyak stok yang harus dipenuhi di gudang agar produk-produknya tidak terlalu lama tersimpan di gudang. Selain itu, pihak perusahaan juga dapat memanage (mengelola) dan mengoptimalkan kondisi keuangan perusahaan, dimana pengeluaran kas perusahaan dilakukan sesuai kebutuhan. Oleh karena itu, pada kondisi seperti ini dibutuhkan suatu simulasi yang berfungsi untuk meramalkan produk mana yang seharusnya ditingkatkan penjualan produknya untuk minggu, bulan, atau tahun selanjutnya. Sehingga dapat memudahkan pihak perusahaan tersebut dalam penyediaan stock produk yang harus di produksi sesuai dengan kebutuhan dari pem beli dan meminimalisir pengeluaran kas sehingga kas perusahaan dapat digunakan untuk memenuhi kebutuhan yang lain.

Oleh karena itu dibutuhkan suatu metode untuk meramalkan hal tersebut, peramalan ini nantinya akan dijadikan sebagai tahap awal untuk memprediksi dan meramalkan pertumbuhan bisnis Multi Barokah dan CV. Bina Multi Barokah di masa depan dengan persyaratan penggunaan/metode kualitatif yaitu tersedianya informasi tentang masa lalu, informasi tersebut dapat dikuantitatifkan dalam bentuk data numerik, dan dapat diasumsikan bahwa beberapa aspek pola masa lalu akan terus berlanjut di masa mendatang. Sehingga hasil dari peramalan tersebut merupakan basis bagi seluruh tahapan pada perencanaan produksi selanj utnya untuk Perusahaan yang telah diramalkan.

Berdasarkan permasalahan yang ada penulis bermaksud membuat suatu simulasi yang dapat meramalkan produk penjualan di masa yang akan datang dengan melihat dan mengambil sample data masa lalu. Oleh karena itu peneliti memilih judul "**APLIKASI SIMULASI DAN PEMODELAN MENGGUNAKAN METODE LINIER TREND PADA CV. MULTIBAROKAH"** sebagai penelitian kali ini.

#### **1.2. Rumusan Masalah**

Berdasarkan uraian latar belakang di atas, peneliti mem buat rumusan masalah yaitu : "Bagaimana merancang suatu simulasi untuk meramalkan produk penjualan apa saja yang harus di tingkatkan dan produk apa saja yang harus dikurangi dalam suatu perusahaan CV. Bina Multi Barokah"

#### **1.3. Batasan Masalah**

Batasan-batasan masalah dalam penelitian ini adalah :

- 1. Dalam penelitian ini hanya menggunakan Metode Linier Trend.
- 2. Ruang lingkup hanya meliputi Perusahaan CV. Bina Multi Barokah.

#### **1.4. Tujuan Penelitian**

Penelitian ini bertujuan untuk :

- **1.** Meramalkan/memprediksi produk herbal apa saja yang harus ditingkatkan dan dikurangi penj ualannya di masa depan.
- **2.** Dapat memperkirakan jumlah produk herbal yang harus di produksi untuk dijual pada minggu / bulan / tahun berikutnya.
- **3.** Optimalisasi ruang penyimpanan (gudang).
- **4.** Memudahkan perencanaan produksi CV. Bina Multi Barokah di masa mendatang.
- **5.** Sebagai media pembelajaran untuk membangun dan membenahi suatu usaha bisnis yang dapat berkembang dengan baik dan optimal.

### **1.5. Manfaat Penelitian**

Hasil penelitian ini secara umum diharapkan dapat diterapkan pada CV. Bina Multi Barokah dan bisa menjadi media pembelajaran.

Secara khususnya diharapkan :

1. Untuk mengoptimalkan pendapatan perusahaan, otomatis akan sangat berpengaruh dengan kondisi keuangan di perusahaan tersebut.

2. Bisa mempersiapkan produksi dengan cara melihat grafik dari hasil simulasi produknya sehingga dapat dilakukan pengecekan jumlah j eni s barang yang tersedia di gudang

### **2. TINJAUAN PUSTAKA**

#### **2.1 Metode Peramalan Penjualan Analisa Trend Linear dengan Least Square**

Metode peramalan penjualan analisa trend linier dengan least square method terdapat 2 (dua) metode yaitu untuk jumlah data genap dan untuk jumlah data ganjil. A Legendre pada permulaan abad sembilan belas, telah mengemukakan suatu cara penarikan garis linier pada serangkaian data terdiri dari pasangan observasi variabel X dan Y. Semua titik koordinat yang ada menyatakan hubungan antara periode tahun dan jumlah penjualan, yang sebenarnya merupakan pasangan observasi variabel X dan Y, bila

X menyatakan periode tahun dan Y menyatakan jumlah penjualan pada periode X. Cara penarikan garis trend yang diajukan oleh Legendre dinamakan metode least square, dimana dalam perhitungannya memakai persamaan fungsi linear

 $Y = a + bX$ .

Dimana :  $X =$  periode tahun Y = jumlah penjualan pada periode X

Untuk memperoleh nilai a dan b dibutuhkan persamaan pembantu, yaitu :

I.  $a = \sum Y$  : n II.  $\overline{b} = \sum XY : \sum X^2$  Jika  $\sum X = 0$ , dimana variabel n = jumlah data.

### **2.2 Penerapan Metode Least Square**

Pada penerapan rumus Metode Least Square terdapat perbedaan yang besar untuk jumlah data genap dan ganjil, perbedaan terletak pada penentuan nilai X (periode). Untuk data periode dengan jumlah data genap dari jumlah data dibagi 2 (dua), selanjutnya nomor pertengahan diberi angka permulaan -1 dan 1, penetapan angka berikutnya untuk data diatasnya (nomor lebih kecil) + (ditambah) dengan angka – 2 (minus dua) dan untuk nomor dibawahnya (nomor lebih besar) ditambah + 2 ( dua), sebagai contoh jumlah data 24 maka pada data nomor ke 12 ditetapkan nilai x (periode) dangan angka -1 dan pada data nomor 13 nilai x (periode) ditetapkan 1, selanjutnya pada data nomor 11 nilai x (periode) diberi nilai – 3 ( minus tiga) dan pada data nomor 13 nilai x (periode) diberi nilai 3 (tiga). Untuk data periode dengan jumlah data ganjil dari jumlah data dibagi 2 (dua), selanjutnya nomor pertengahan diberi angka permulaan 0 (nol), penetapan angka berikutnya untuk data diatasnya (nomor lebih kecil) + (ditambah) dengan angka – 1 (minus satu) dan untuk nomor dibawahnya (nomor lebih besar) ditambah 1 ( satu), sebagai contoh jumlah data 23 maka pada data nomor ke 12 ditetapkan sebagai nilai awal nilai x (periode) dangan angka 0 (nol), selanjutnya pada data nomor 11 nilai x (periode) diberi nilai -1 (minus satu) dan data nomor 13 nilai x (periode) diberi nialai 1 (satu).

### **2.3 Kelebihan dan Kelemahan dari Metode Linier Trend**

Kelebihan metode linier trend meliputi beberapa hal :

a. Kualitas dari sistem yang dihasilkan akan baik. Ini dikarenakan oleh pelaksanaannya secara bertahap. Sehingga tidak berfokus pada tahapan tertentu.

- b. Dokumen pengembangan sistem sangat terorganisir, karena setiap fase harus terselesaikan dengan lengkap sebelum melangkah kefase berikutnya. Jadi setiap fase atau tahapan akan mempunyai dokumen tertentu.
- c. Perhitungannya tidak sukar
- d. Dalam menggambarkan garis trend lebih objektif jika dibandingkan dengan metode-metode yang lain.

Sedangkan kekurangan metode Linier Trend mencakup yaitu dalam perhitungannya yang menggunakan nilai rata-rata. Seandainya dalam salah satu atau kedua bagian terjadi hal-hal yang mempengaruhi data dalam tahun bersangkutan maka akan terlihat pengaruhnya pada nilai rata-rata.

### **2.4. CV. Bina Multi Barokah**

Multi Barokah berdiri sejak tahun 2006 merupakan salah satu leader dalam usaha pengemasan Madu asli dan murni serta Madu Ramuan dengan herbal alami. Multi Barokah berkomitmen kuat untuk memberikan pelayanan yang terbaik kepada semua pihak yang berada dalam ruang lingkup bisnisnya. Selain memberikan pelayanan bisnis yang terbaik, kami juga tidak melupakan nilai – nilai dakwah keislaman yang bersumber dari Al Qur'an dan As Sunnah yang sahih.

CV Bina Multi Barokah adalah perusahaan yang bergerak dibidang produsen dan distributor madu dan herbal yang beralamat di Jl. KH Ahmad Dahlan no.25 RT 05/02, Alamat Petir Cipondoh Tangerang.

### **3. METODOLOGI PENELITIAN**

### **3.1. Kerangka Pemikiran**

Kerangka pemikiran pada penelitian ini digambarkan pada gambar 3.1 dibawah ini :

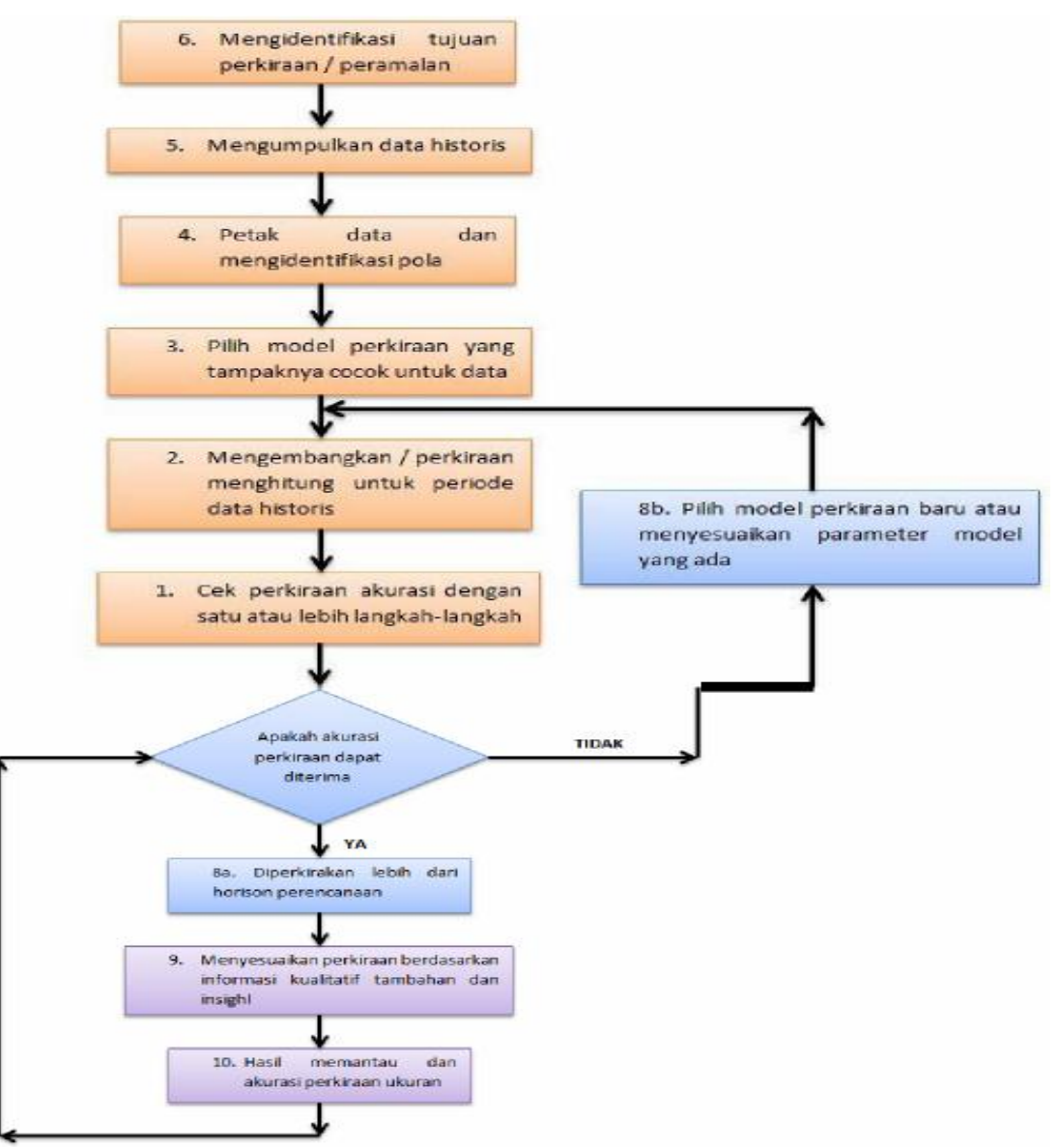

Gambar 3.1 Kerangka Pemikiran

### **3.2 Alat dan Bahan yang Digunakan**

- 1. Perangkat Keras :
- a. Laptop ASUS A45V
- b. Modem Smartfreen
- 2. Perangkat Lunak :
- a. PHP dan MySQL
- b. Windows & Profesional 32-bit
- c. Microsoft Word 2010
- d. Adobe Dreamweaver CS3
- e. Notepad++

## **4. HASIL DAN UJICOBA**

## **4.1. Hasil Perancangan**

Tampilan Awal dan harus login terlebih dahulu untuk bisa mengakses aplikasi simulasi.

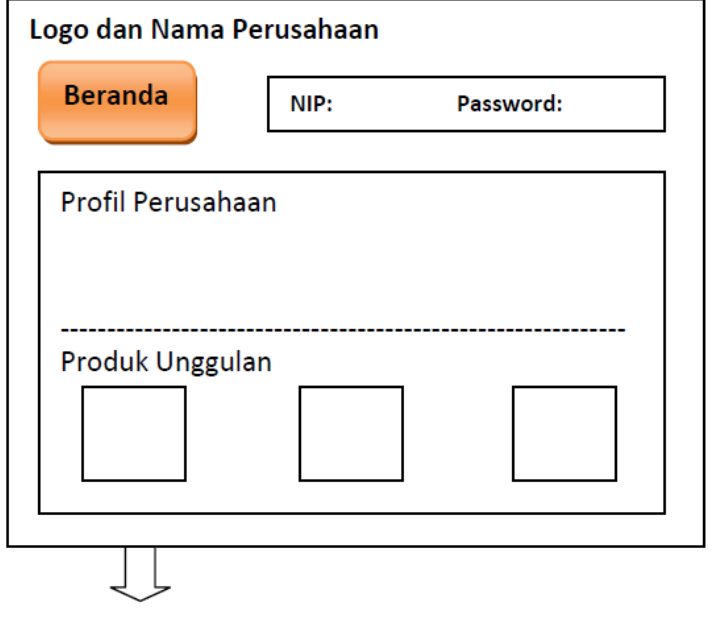

Gambar 4.1 Tampilan Awal Login

Tampilan Utama pada saat pertama kali kita masuk pada Simulasi, tampilan akan nampak seperti gambar berikut :

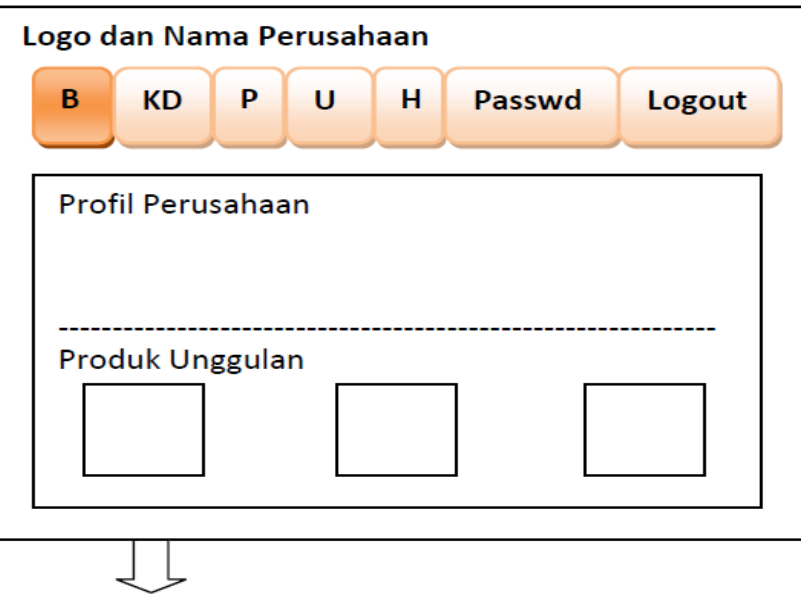

Gambar 4.2 Menu Utama

Pada menu KD (Kelola Data), tampilannya akan 19tampak seperti gambar di bawah ini

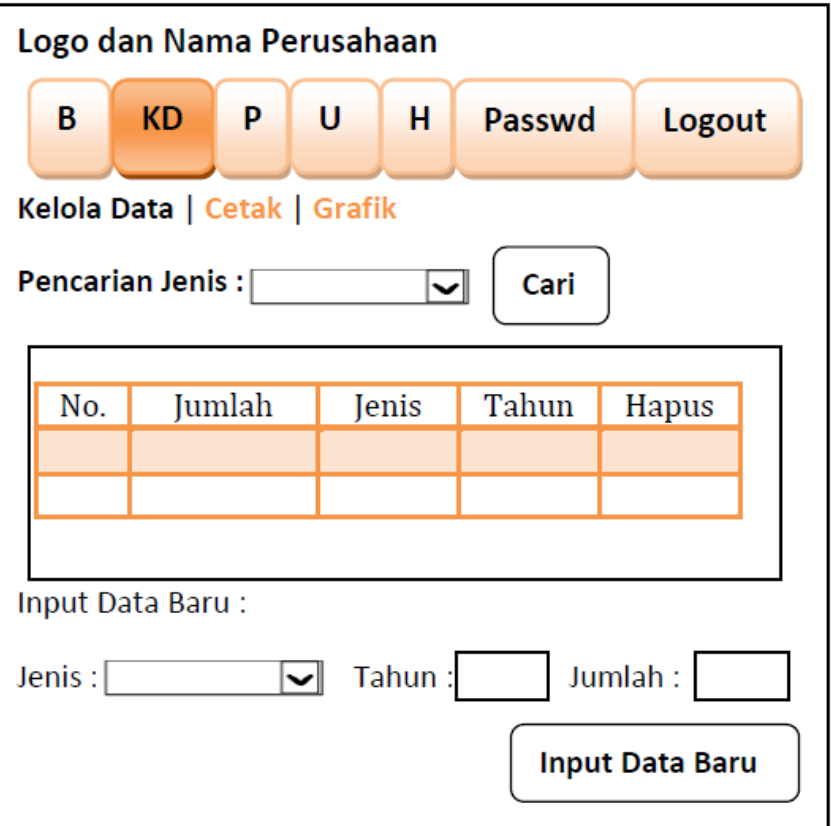

Gambar 4.3 Menu Kelola Data

Apabila memilih Button Cetak, maka akan masuk pada tampilan pdf dan bisa di download

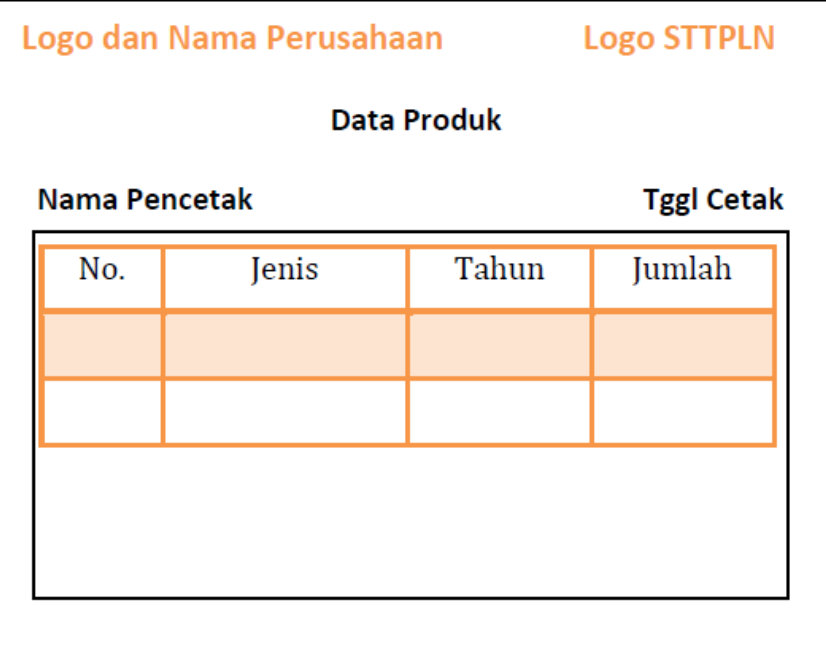

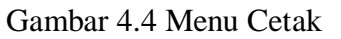

Apabila memilih Button Grafik, maka akan masuk pada tampilan grafik, dan pilih jenis produk yang akan di lihat grafiknya kemudian klik Button Cari, maka grafik akan ditampilkan.

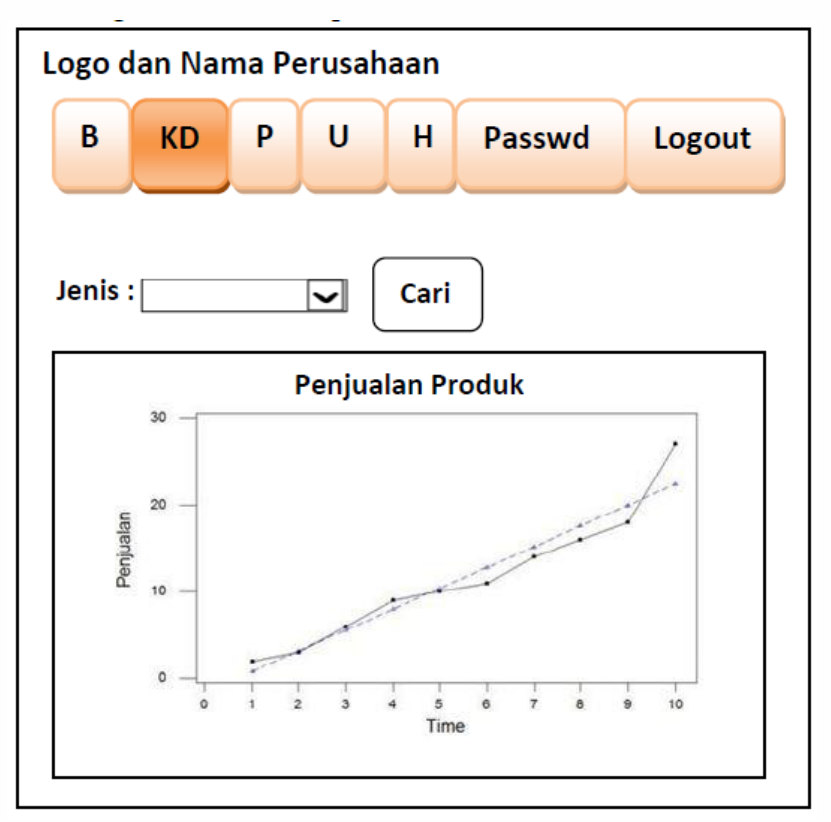

Gambar 4.5 Menu Grafik

Pada menu P (Peramalan), tampilannya akan nampak seperti gambar berikut :

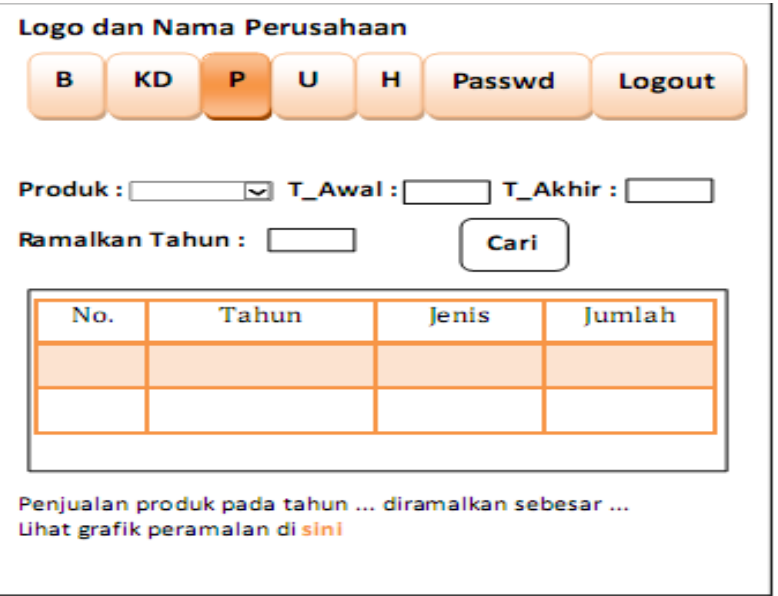

Gambar 4.6 Menu Peramalan

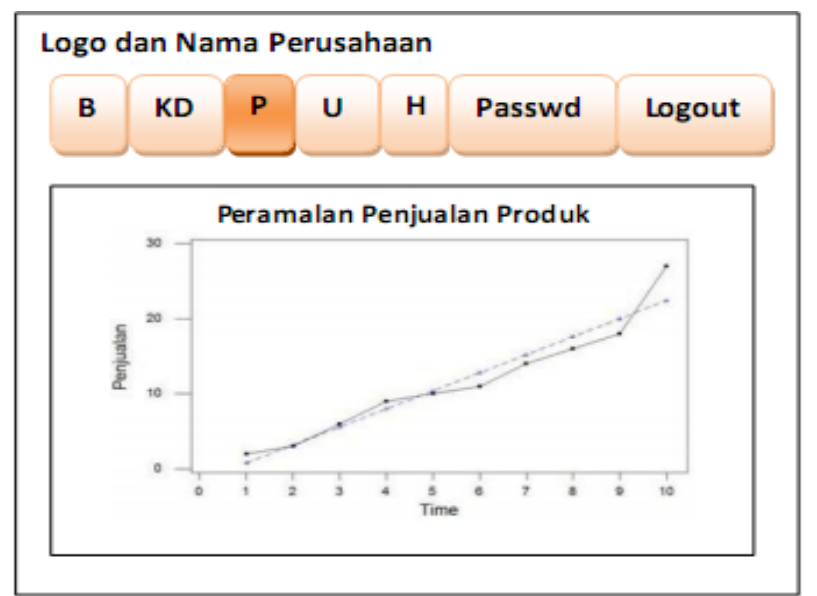

Apabila memilih lihat grafik peramalan di **sini,** maka akan tampil grafik :

Gambar 4.7 Grafik Peramalan

Pada menu U (User / Pengguna), tampilannya seperti gambar :

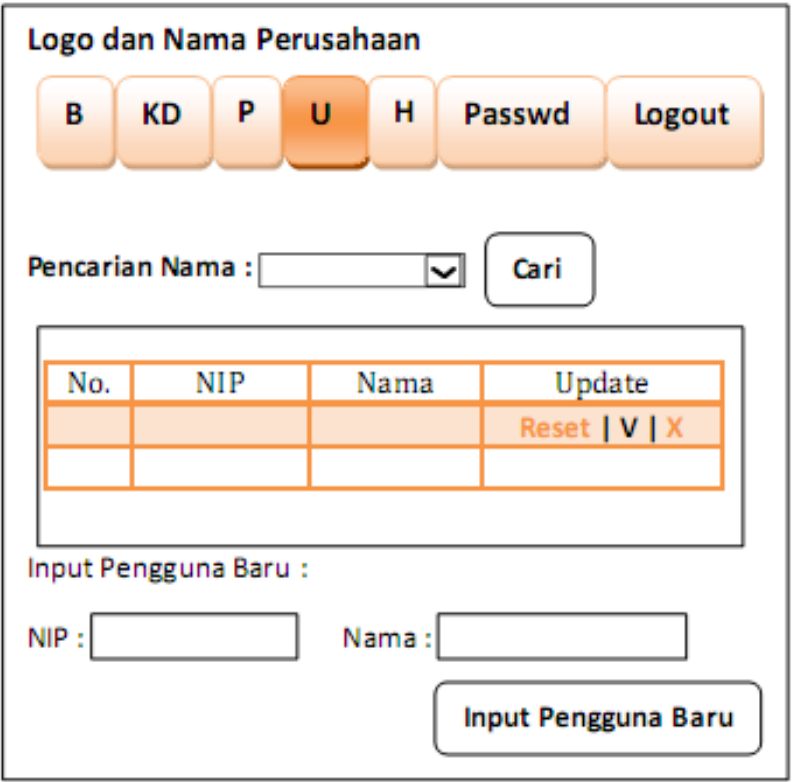

Gambar 4.7 Menu Pengguna

Pada menu H (Histori), tampilan perancangan seperti berikut :

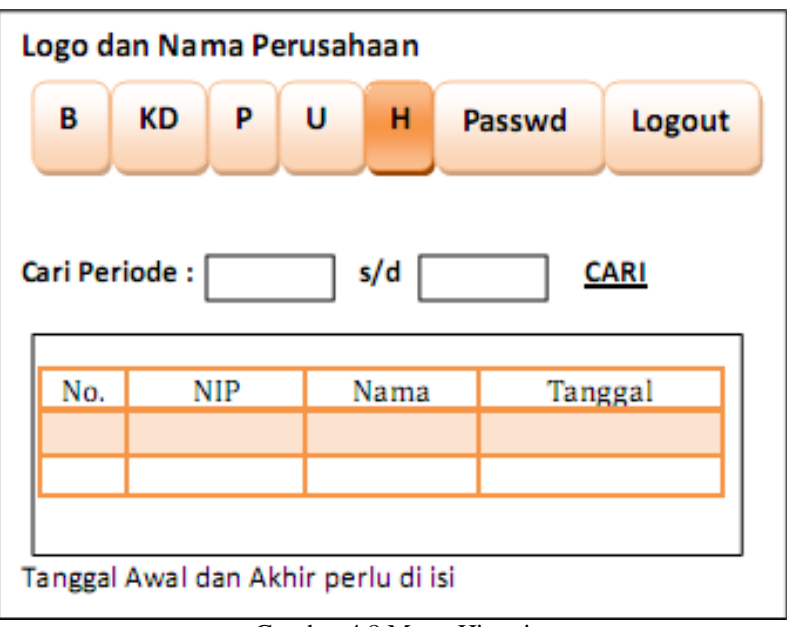

Gambar 4.8 Menu Histori

Pada Menu Password, tampilannya akan nampak seperti gambar :

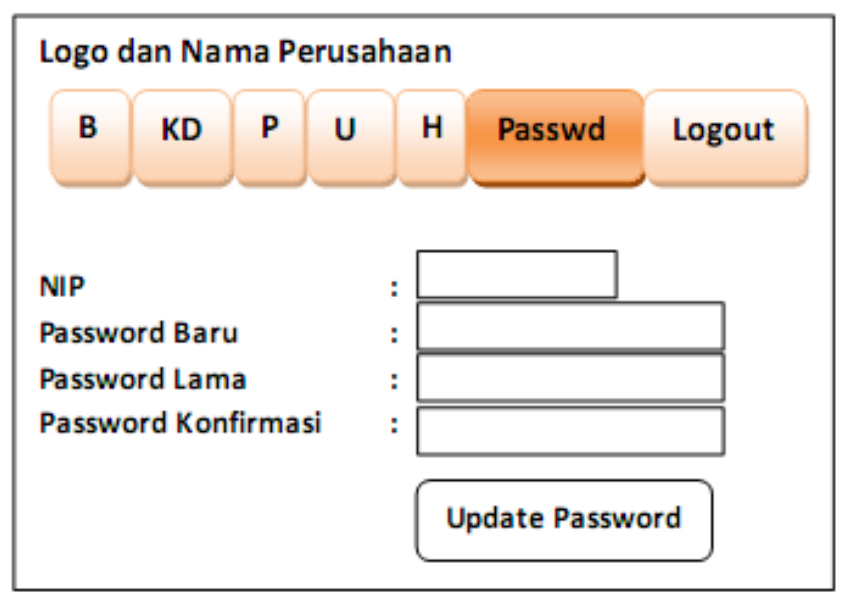

Gambar 4.9 Menu Ubah Password

Pada menu Logout, apabila di pilih akan langsung secara otomatis keluar dari aplikasi simulasi dan akan masuk pada tampilan awal untuk login lagi.

### **4.2. Hasil Uji Coba Pada Aplikasi Simulasi.**

Sebelum mengakses aplikasi simulasi, aktifkan terlebih dahulu module Apache dan MySQL (dalam keadaan start) pada XAMPP Control Panel .

Buka Mozilla Firefox, lalu ketikkan http://localhost/peramalan\_multibarokah/index\_login\_php maka akan muncul tampilan seperti berikut :

| ಐ<br>Modules<br>Service                                                                                                    | XAMPP Control Panel v3.1.0 3.1.0 |                                                                                                    |                                                                                                    |         |       |        |       | Config           |
|----------------------------------------------------------------------------------------------------|----------------------------------|----------------------------------------------------------------------------------------------------|----------------------------------------------------------------------------------------------------|---------|-------|--------|-------|------------------|
|                                                                                                    | Hodule                           | P1D(s)                                                                                                    | Port(s)                                                                                                    | Actions |       |        |       | Mebstat          |
| ×                                                                                                    | Apache                           | 5840<br>5212                                                                                                    | 80, 443                                                                                                    | Stop    | Admin | Config | Logs  | <b>UM</b> Shell  |
| ×                                                                                                    | MySQL                            | 4844                                                                                                    | 3305                                                                                                    | Stop    | Admin | Config | Logs  | Explaner.        |
| ×                                                                                                    | FileZilla                        |                                                                                                    |                                                                                                    | Start   | Admin | Config | Logs  | Services         |
| E                                                                                                    | Mercury                          |                                                                                                    |                                                                                                    | Stat    | Admin | Config | Logic | <b>Girl Help</b> |
| 其                                                                                                    | Tomcat.                          |                                                                                                    |                                                                                                    | Start   | Admin | Config | Logs  | <b>Quit</b>      |
| 21:00:00 [main]<br>21:00:04 [main]<br>21.08.04 [main]<br>21:08.04. [main]<br>21:08:04 [main]<br>21.08.06 [Agacha]<br>21.08.09 (mysel)<br>21.08.12 [Apache]<br>21.08.13 [mysql] |                                  | Checking for prerequisites<br>All prerequisites found<br>Initializing Modules<br>Starting Check-Timer<br>Control Panel Ready | Attempting to start Apache app<br>Attempting to start MySQL app.<br>Status change detected: running<br>Status change detected: running |         |       |        |       |                  |

Gambar 4.10 Tampilan XAMPP

Terlebih dahulu login seba gai admin dengan NIP: 2014010000, Password: 123456

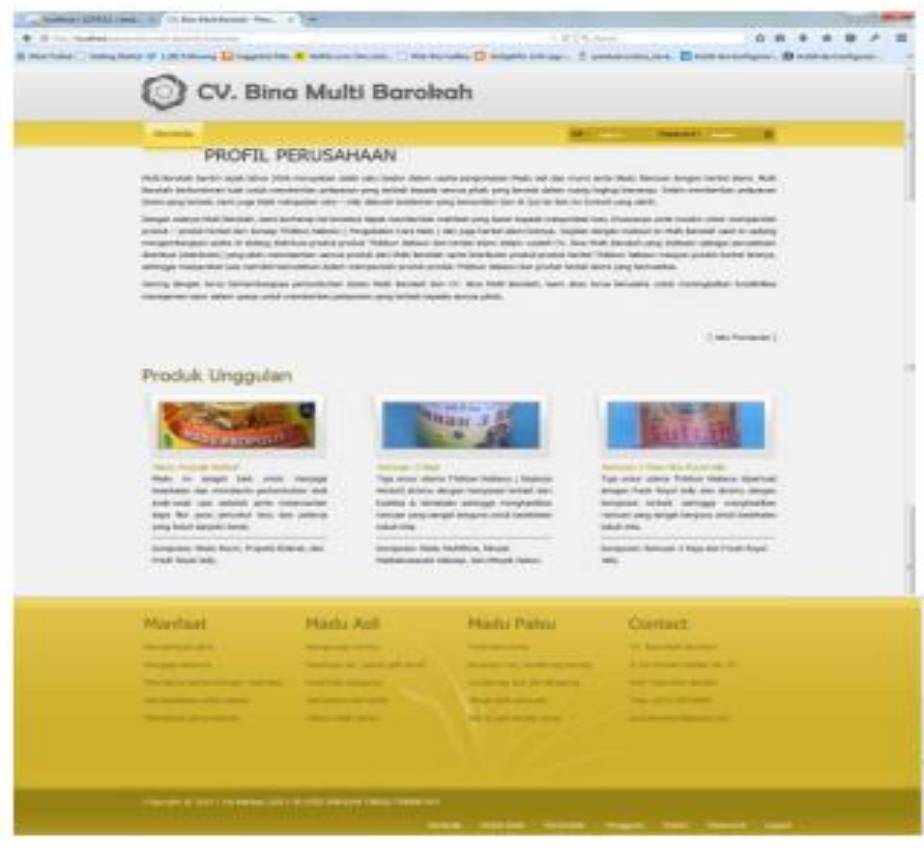

Gambar 4.11 Tampilan Awal Simulasi

Selanjutnya akan nampak tampilan yang terdapat daftar menu untuk dapat mengakses aplikasi simulasi ini :

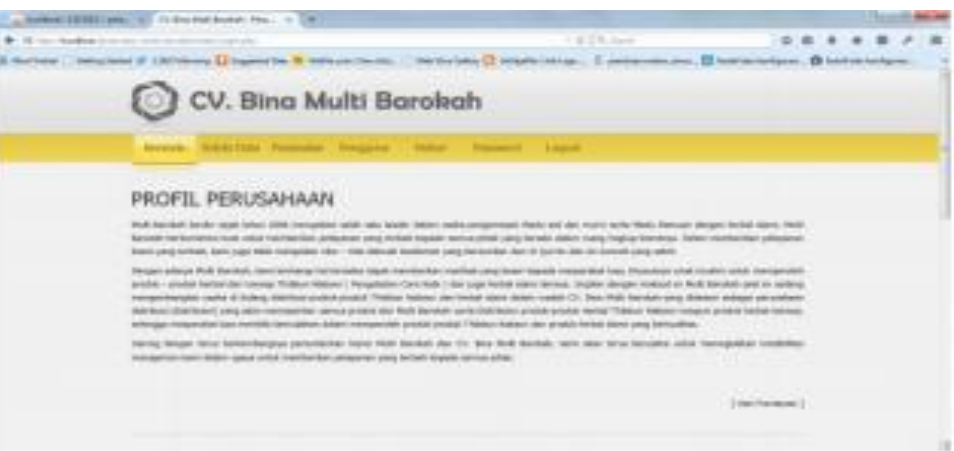

Gambar 4.12 Tampilan Profil Perusahaan

Pada menu Kelola Data, user dapat mengelola data dengan cara meilih produk yang akan dilihat di grafik penjualannya sebelum dilakukan peramalan.

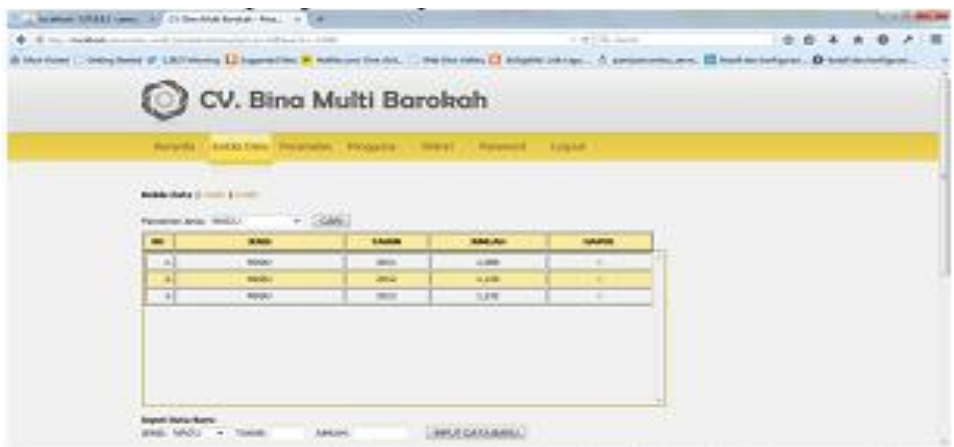

Gambar 4.13 Tampilan Kelola Data

Untuk melihat grafik, silahkan pilih Button Grafik

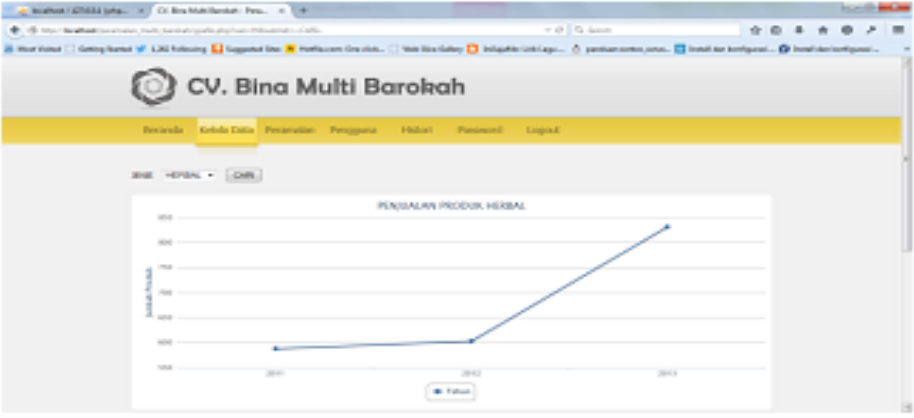

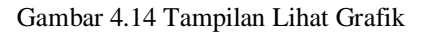

Pada menu peramalan, disini akan dilakukan proses peramalan sesuai dengan produk yang akan diramalkan. Misalkan herbal ( input data dari tahun 2011-2013, dilakukan peramalan pada tahun 2014)

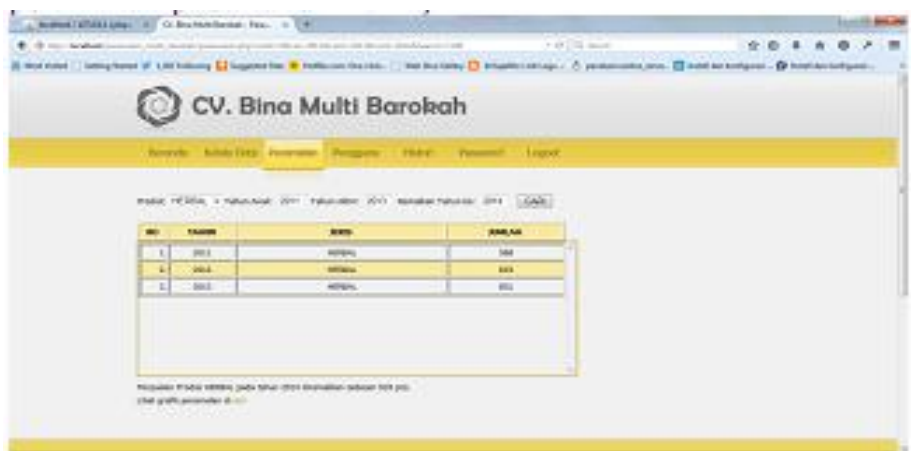

Gambar 4.15 Tampilan Proses Peramalan

Maka hasil peramalan pada tahun 2014 adalah produk herbal akan dibutuhkan sebanyak 918 pieces

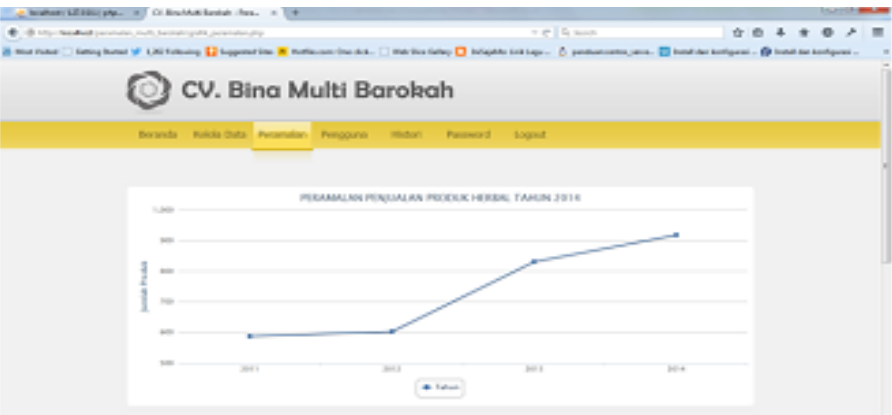

Gambar 4.15 Tampilan Hail Peramalan

Pada menu pengguna, terdapat daftar para pengguna yang sudah pernah melakukan akses pada Aplikasi Simulasi ini.

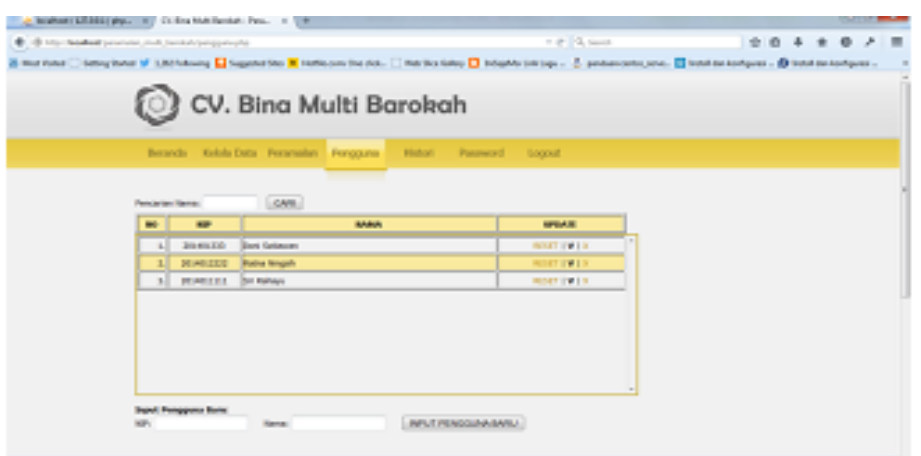

Gambar 4.16 Tampilan Dafatar Pengguna Aplikasi

### **5. KESIMPULAN DAN SARAN**

### **5.1. Kesimpulan**

Untuk merancang suatu simulasi dibutuhkan beberapa tahapan dalam meramalkan produk penjualan suatu perusahaan yaitu :

#### 1. Tahap Analisa Kebutuhan

Tahapan ini, merupakan analisa terhadap kebutuhan aplikasi simulasi yang akan dibuat. Pengumpulan data dalam tahap dengan mencari tahu kebutuhan perusahaan dengan cara wawancara atau study literature.

#### 2. Tahap Perancangan/Design

Tahapan ini, merupakan proses desain yang akan menterjemahkan syarat kebutuhan ke sebuah perancangan perangkat lunak yang dapat diperkirakan sebelum dibuat coding

#### 3. Tahap Code dan Testing

*Coding* merupakan penerjemahan *design* dalam bahasa yang bisa dikenali oleh komputer. Dilakukan oleh *programmer* yang akan meterjemahkan transaksi yang diminta oleh *user* Setelah pengkodingan selesai maka akan dilakukan *testing* terhadap aplikasi simulasi yang telah dibuat tadi. Jadi, programmer bisa mengetahui apabila masih ada kekurangan pada aplikasi simulasi yang dibuat sebelum digunakan oleh user.

#### 4. Tahap Penerapan

Tahapan ini bisa dikatakan *final* dalam pembuatan sebuah aplikasi simulasi. Setelah melakukan analisa, design dan pengkodingan maka aplikasi simulasi yang sudah jadi akan digunakan oleh *user*. Pada tahapan ini, setelah aplikasi simulasi peramalan digunakan maka user/admin Perusahaan akan bisa mengetahui produk penjualan apa saja yang harus ditingkatkan dan dikurangi penjualannya setiap tahun.

#### 5. Tahap Pemeliharaan

Per angkat lunak yang sudah disampaikan kepada user/pelanggan pasti akan mengalami perubahan. Perubahan tersebut bisa karena mengalami kesalahan karena perangkat lunak harus menyesuaikan dengan lingkungan (peripheral atau system operasi baru) atau pelanggan membutuhkan perkembangan fungsional.

### **5.2. Saran**

Dari hasil pembahasan yang telah dilakukan, beberapa saran yang dapat dikemukakan untuk mengembangkan aplikasi simulasi ini yaitu :

1. Perlu menampilkan hasil perhitungan pada aplikasi simulasinya.

2. Perlu adanya penelitian lebih lanjut untuk membandingkan peramalan penjualan menggunakan metode linier trend dengan metode yang lain seperti metode garis lengkung, agar dapat dijadikan perbandingan metode mana yang akan digunakan oleh perusahaan tergantung dari metode mana yang paling sesuai dengan kondisi yang berlaku diperusahaan tersebut sehingga dapat menghasilkan peramalan penjualan yang lebih baik.

### **DAFTAR PUSTAKA**

- [1] Asmungi, *Simulasi Komputer Sistem Diskrit*, ANDI, Yogyakarta 2007.
- [2] Dr. Ir. H. M. Budi Djatmiko, M, Si., M, E.I, *Studi Kelayakan Bisnis,* STEMBI Bandung Business School, Bandung 2012.
- [3] Jurnal Brigida Arie Minartiningtyas, Gede Putra Hartawan, STMIK STIKOM Indonesia.
- [4] Tanti Octavia,Yulia, Lydia, *Seminar Nasional Informatika 2013 (semnasIF 2013)*, UPN "Veteran" Yogyakarta 2013.
- [5] http://www.binamultibarokah.co.id/ (web CV. MultiBarokah).
- [6] I Komang Setia Buana, *Jago Pemrograman PHP,* Dunia Komputer, Jakarta Timur 2014.